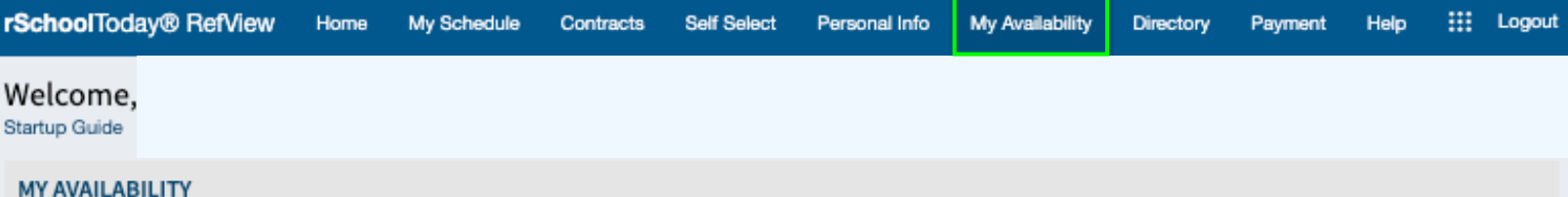

Next  $\blacktriangleright$ 

RefView assumes you are available EXCEPT when scheduled for other games. Use this screen to set other dates and times you are NOT available to officiate games.

School Year:

2023-2024  $\sim$ View

I am unavailable on dates I have other games scheduled. I am also UNAVAILABLE on these dates and times:

## 1) SELECT DATES by Clicking the date

 $\blacklozenge$  Prev

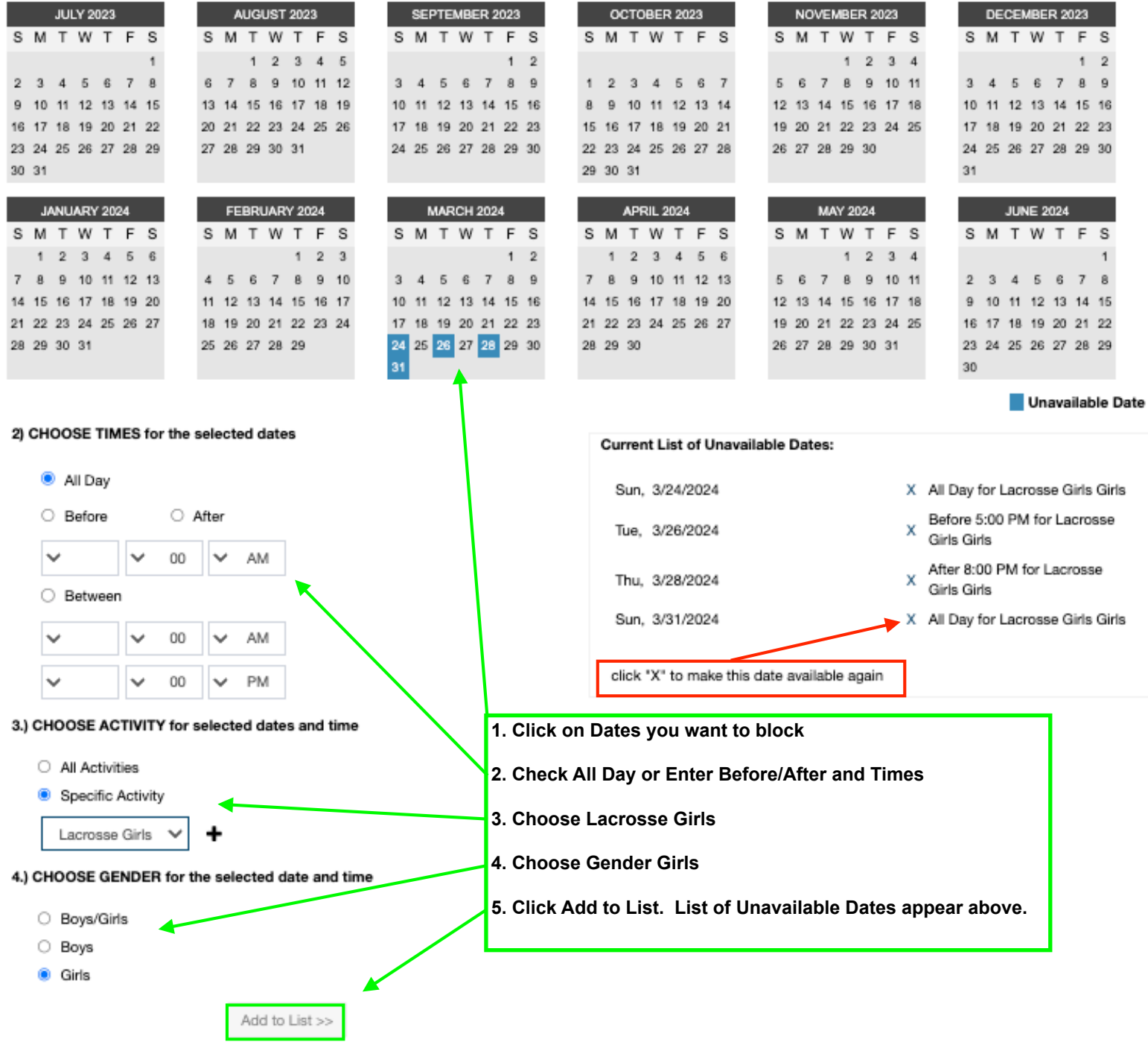